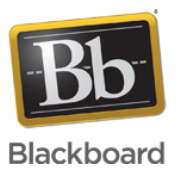

### **How to Subscribe to Product Status Incidents on Status.blackboard.com**

Date Published: May 11,2020 Category: Product:Connect,Ally\_BU,SafeAssign,Web\_Community\_Manager\_WCM,Bb\_Comms,Collaborate,Learn\_BU,Analytics; Version:Connect,Ally\_BU,SafeAssign,Web\_Community\_Manager,Bb\_Comms,Collaborate,Learn\_BU,Analytics **Article No.:** 000052324

**Product:** All Products

**Introduction:**

#### **How to Subscribe to Product Status Incidents**

For live updates about product status, users can subscribe to our RSS/Atom feed. Add the appropriate link below to your preferred RSS/Atom application to subscribe:

- RSS Feed<https://blackboardinc.statuspage.io/history.rss>
- Atom Feed<https://blackboardinc.statuspage.io/history.atom>

Additionally, users can subscribe to any active incident on [Status.blackboard.com](http://status.blackboard.com) in order to receive real-time updates regarding a specific incident. Follow the steps below to subscribe:

- 1. Navigate to [https://status.blackboard.com](https://status.blackboard.com/)
- 2. Go to **Current Incidents** (listed at the top of the page)
- 3. Click the **Subscribe** link on the right corner of the incident title
- 4. A pop-up page opens; Enter your email address or phone number for text updates
- 5. Click **Subscribe to Incident**

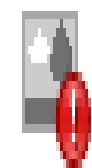

## **Image Not Available**

This image is not available because:

# You don't have the privileges to see it, OR - It has been removed from the system

1. 6. Confirm your subscription via email to text in order to receive updates to the incident

### **Note:**

Once the event has been resolved, you will receive one final email or text, notifying you of the resolution.